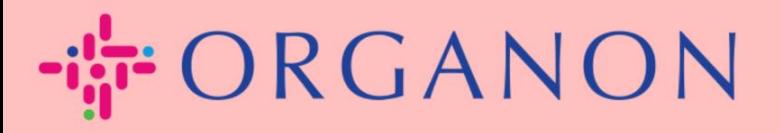

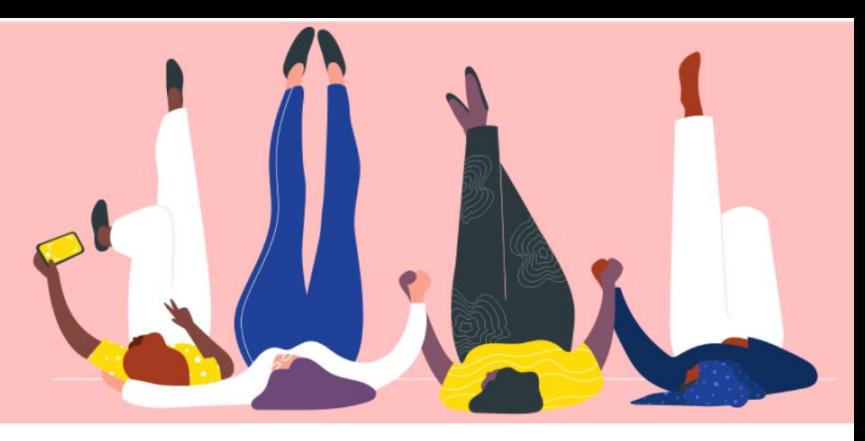

## **AÑADIR NUEVOS USUARIOS AL PORTAL DE PROVEEDORES DE COUP**

**Guía práctica**

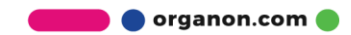

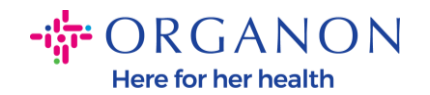

## **Cómo agregar usuarios al portal de proveedores de Coupa**

**1.** Inicie sesión en el Portal de proveedores de Coupa con **Correo electrónico** y **Contraseña**

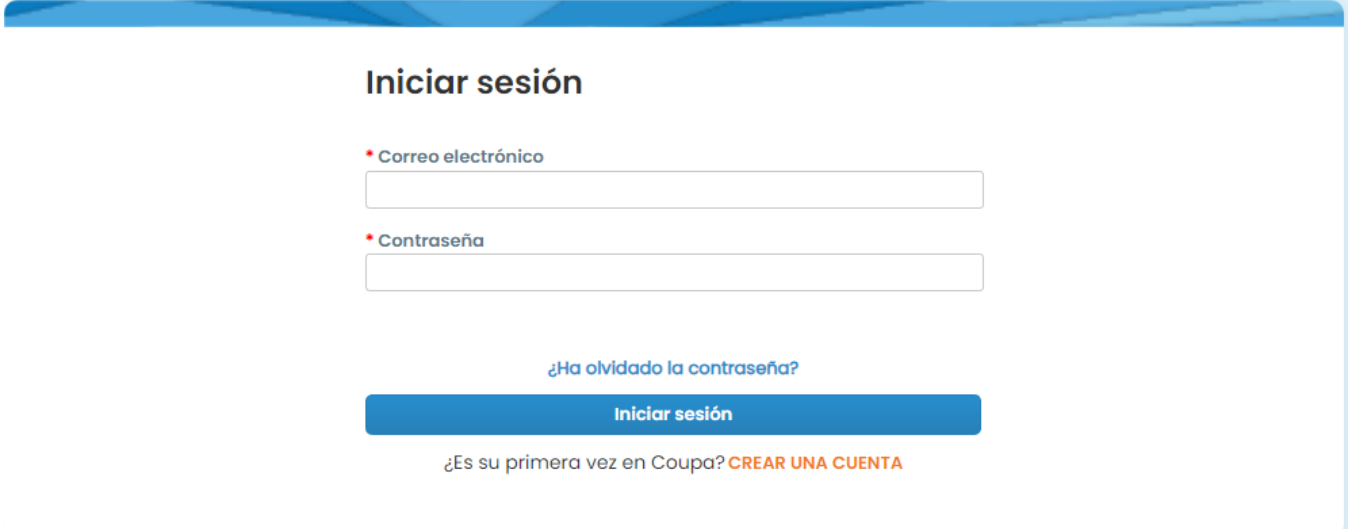

## **2.** Haga clic en el botón **Configurar**

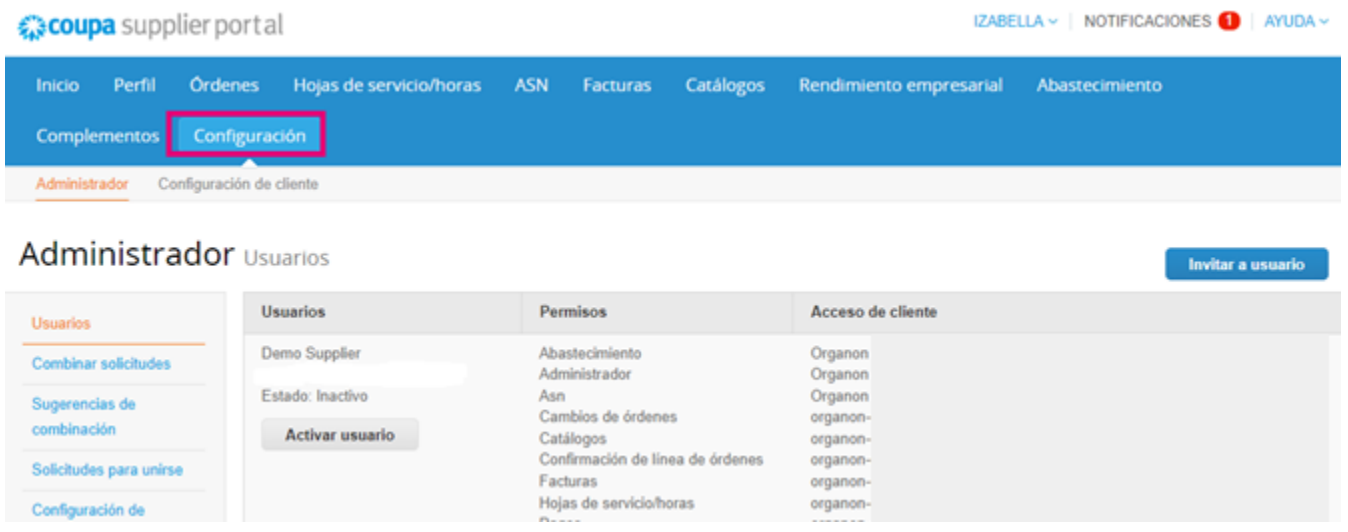

**3.** Vaya a la sección **Administrador** y luego seleccione la opción **Usuarios** de la barra del menú y pulse en **Invitar usuario**

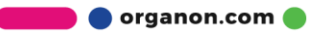

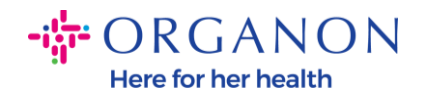

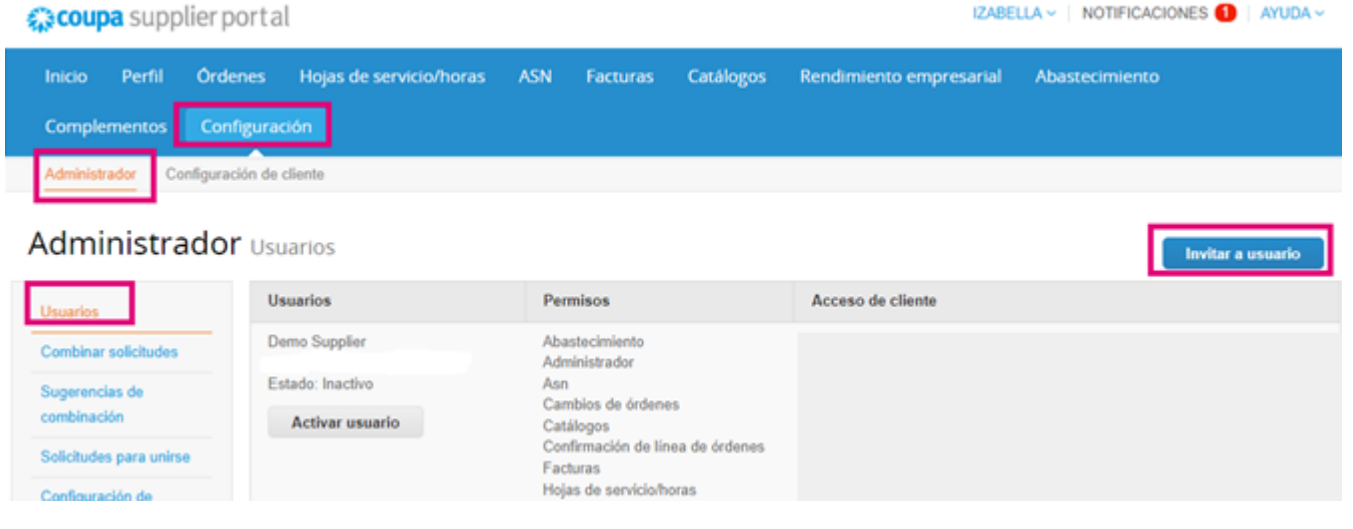

**4.** Ingrese la información de contacto del usuario: **Nombre, Apellido**  y **Correo electrónico**

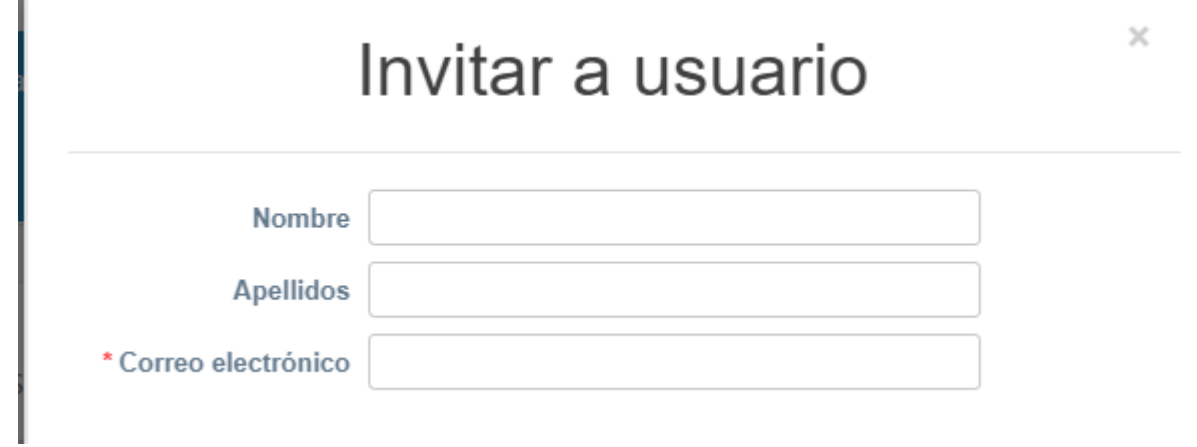

**5.** Seleccione/deseleccione sus **Permisos**

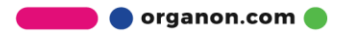

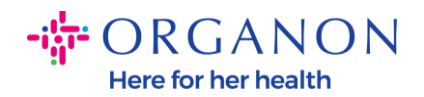

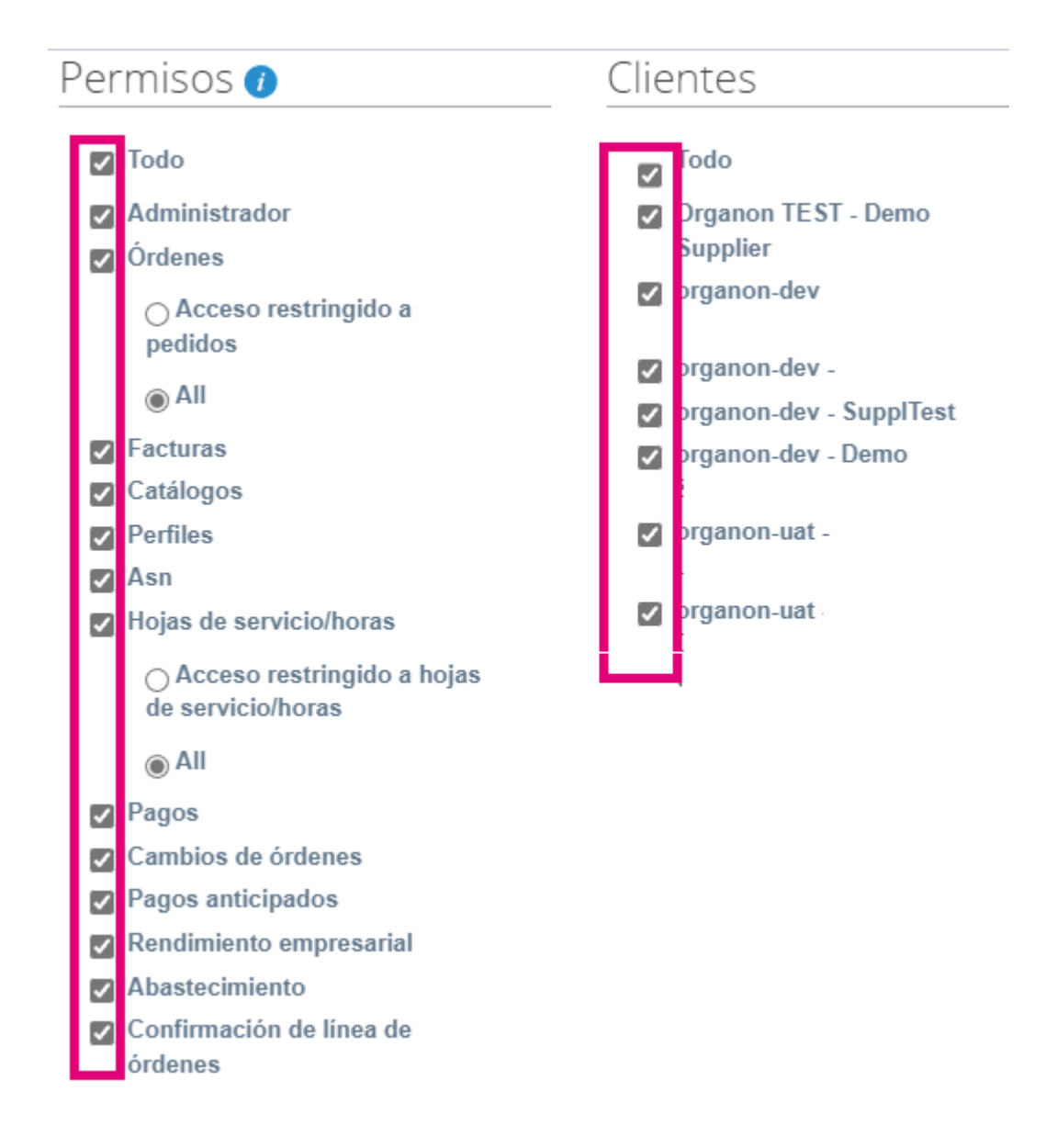

## 6. Haga clic en Enviar invitación

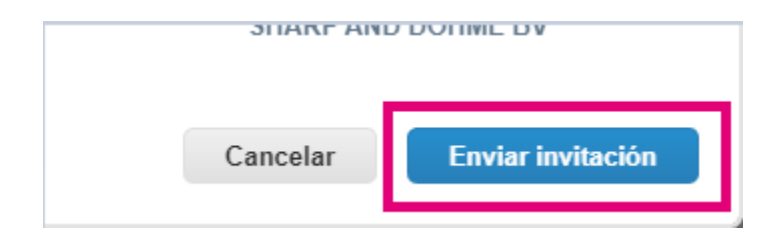

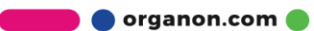